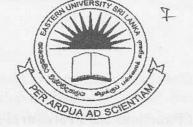

### EASTERN UNIVERSITY, SRILANKA

#### THIRD EXAMINATION IN SCIENCE-2004/2005

### SECOND SEMESTER (Oct.Nov.,2006)

## OC305 - Rapid Application Development

[Proper & Repeat]

# **Answer all questions**

Time: 2Hours

Q1)

1. Consider the following declarations in Visual Basic 6.0.

Dim 1Car as Integer
Dim My\_Age as Integer
Dim To-Day as Integer
What can you say about these declarations?

10 Marks

2. Consider the following lines in Visual Basic 6.0.

TStr = "Discovery"
TStr1 = Mid(TStr,1,8)
TStr2 = Mid(TStr1, InStr(TStr1, "c"), 5)

What would be the values of TStrl and TStr2 after executing the above code?

10 Marks

3. Write the syntax for choose statement. What will the value of Y after executing the following code?

X=2 Y=choose(X+X,"SUN","MON","TUE","WED","THU","FRI",SAT")

10 Marks

4. Write the syntax for FOR statement and give an example code.

20 Marks

5. Write down the result of the following code.

20 Marks

Next v

6.

- a. Explain briefly, about the function Format and its arguments. (Give examples)
- b. Explain Briefly, about the functions RTrim, Len, LCase, Chr, Val, Str. (Give Examples)

1

- a. Write the syntax of Functions and Procedures in VB 6.0.
  - b. Give an example code for each of them.

2\*10=20 Marks

2. a. Differentiate the three styles of combo box.

1.

4.

- b. Explain how you can add items to a combo box in designing time and in running
- Write down the code for getting the current selection from Combo Box.

3\*5=15 Marks

- 3. This question is about Option Buttons, Check Boxes and Frame controls
  - a. Differentiate the above three controls.
  - b. Considering that there are three Option Buttons in your form OptBut1, OptBut2, and OptBut3. Write down the code to popup a message box with the Option Buttons Caption, when the user clicked on any of the Option Buttons.

2\*5=10 Marks

a. Explain briefly, how you can use Menu Editor to create a menu system as shown as bellow.(Write how Menu Editor will display the following menu system)

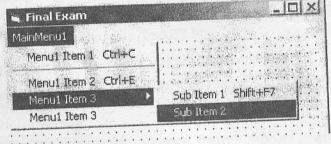

20 Marks

- b. Explain briefly, how you can add Tool Bar system to your application.
- c. Explain briefly, how you can add pictures to the Tool Bar Buttons.

2\*10=20 Marks

5. What are the uses of status bar in windows applications?

b. Explain briefly, how you can add status bar to your application.

Write down the VB code for displaying time on the first panel and date on the second panel when the form loads.

3\*5=15 Marks

A car selling company wants to computerize their selling operations. You are hired by the company owner to develop software in Visual Basic for computerizing their selling operations. In this software MSAccess used as back end. The following two tables are needed.

| Customer     | Type   | CarDetail    | Туре   |
|--------------|--------|--------------|--------|
| CstID        | [TEXT] | CarID        | [TEXT] |
| CstName      | [TEXT] | CarBrand     | [TEXT] |
| CstAddress   | [TEXT] | CarEngNo     | [TEXT] |
| CstTelephone | [TEXT] | CarPrize     | [TEXT] |
| TypePayment  | [TEXT] | CarColor     | [TEXT] |
| CarID        | [TÉXT] | CarNoOfSeats | [TEXT] |
|              |        | CarFuelType  | [TEXT] |
|              |        | CarStatus    | [TEXT] |

1. Explain how you can open and use Visual Data Manager to create the above tables and save the database in CarSellData.MDB.

20 Marks

- 2. In your application you have to design 2 data entry forms.
  - a. Design and draw interface form in such a way that the user can enter a new car in to the database. [Note: your form should have label with proper text and necessary controls]
  - b. Design and draw another interface form for selling a car to a customer in such way that user can select the car from the data grid and then enter the customer details. [Note: your form should have label with proper text and necessary controls]

2\*10=20 Marks

- 3. Design another form for searching cars with given criteria. The form includes a combo box (CmbField1) which will display all the field names of the CarDetail table when the form loads, a text box (TxtValue1) where the user inputs the value for the selected field for search, a button (BtnSearch1) with name "Search" and a data grid (DbGrid1) to display the result of your search.
  - a. Explain the steps for connecting Microsoft ADO Data Control (ADODC) with your above data base CarSellData.MDB
  - b. What is meant by Connection String?
  - c. Write down the code for adding field names of CarDetail table to combo box.
  - d. Write down the SQL query for the above searching.
  - e. Write down the code to display the result of the query in DbGrid1 when user clicked on the BtnSearch1.
  - f. What are the differences between the functions Hide and Unload?

6\*10=60 Marks

a. What is Socket? Write down the important methods and properties of Microsoft WinSock control.

Output

Description:

10 Marks

b. What is meant by Port numbers in WinSock?

5 Marks

c. Give the default port numbers of the following applications HTTP, FTP, SMTP, POP, TELNET and FINGER.

5 Marks

2.

a. What is ActiveX Controls?

- b. Explain how you can create your own ActiveX control in Visual Basic 6.0.
- c. Explain Briefly, how you can register OCX file with Windows.
- d. Differentiate DLL files and EXE files.

4\*5=20 Marks

3. Write a function GetAverage in Visual Basic, with arguments ArrNum (array of integer) and Size (Size of the array). The above function should return the average of the numbers.

30 Marks

4. Write simple VB code to extract user name and the domain name from "vbuser@esn.ac.lk". Store user name in usrName and domain name in dmnName.

30 Marks